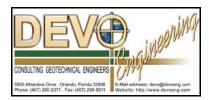

## **PONDS 3.2 TECHNICAL MEMO**

Date: December 13, 2007

Re: Potential Issues in Windows Vistas

In Windows Vistas, Microsoft has introduced a feature called User Account Control (UAC). In theory, this feature improves the security of your computer by overriding the Administrator user rights for local users and assigning regular user rights. One of the effects of this option is that Windows Vistas will frequently interrupt a process in order to ask you whether you want to proceed. Another consequence of the UAC is that it prevents users from saving files to the Program Files directory under some conditions. The PONDS software saves a number of data files in the C:\Program Files\Ponds32\ directory, including: temporary data files, recent files list, user options, etc. If the UAC is activated, it could prevent PONDS from operating as it should.

Fortunately, you can deactivate this feature. There are several ways that this can be achieved, but the easiest is probably by using the Windows Control Panel.

Step 1: Open the Windows Control Panel. Under User Accounts and Family Safety, choose "Add or remove user accounts", as shown in Exhibit 1 below.

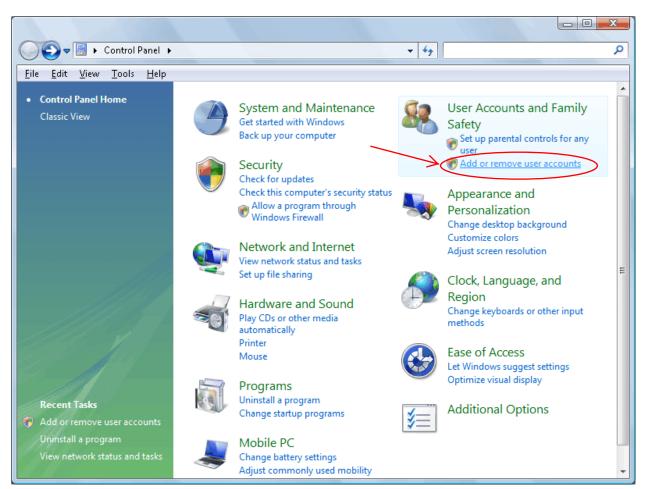

Exhibit I. Windows Vistas Control Panel, Step I

## Step 2: Click on "Go to main User Accounts page"

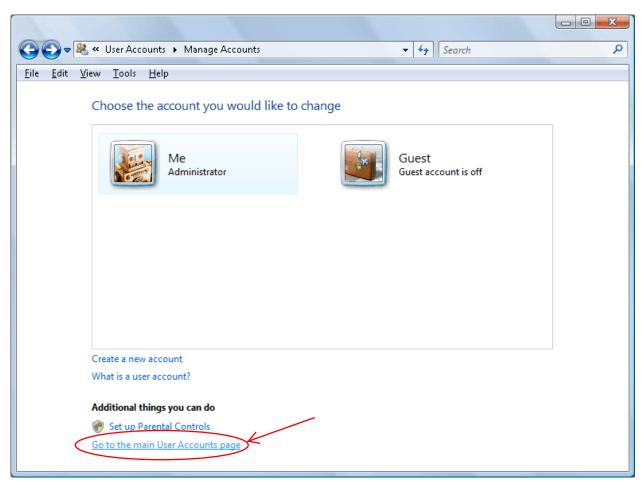

Exhibit 2. Windows Control Panel, Step 2

## Step 3: Click on "Turn User Account Control on or off"

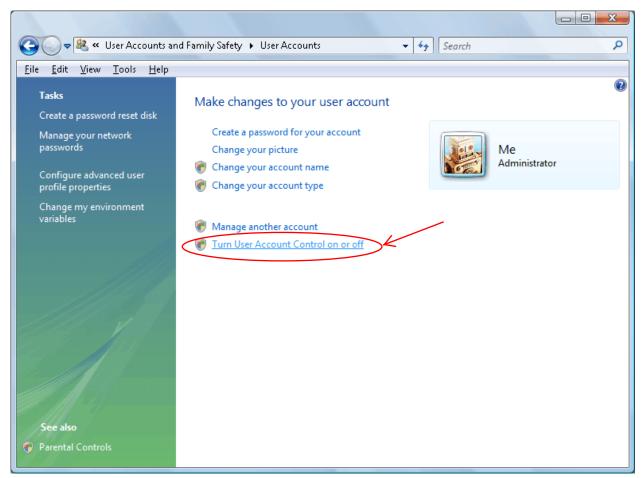

Exhibit 3. Windows Control Panel, Step 3

Step 4: Uncheck "Use User Account Control (UAC) to help protect your computer". Then click on the "Ok" button. You may need to reboot before the changes take effect.

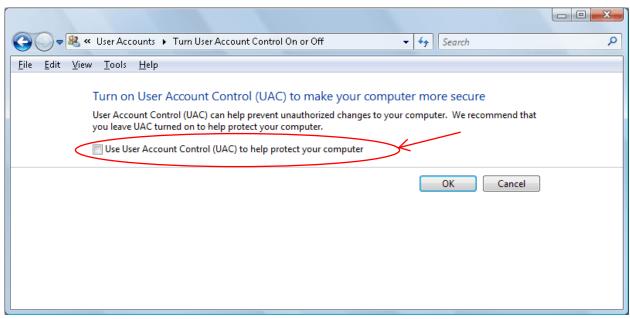

Exhibit 4. Windows Control Panel, Step 4